# GDD zu Triton

Softwarepraktikum Wintersemester 2011/2012

> Gruppe 14: Yannick Bilger Alexander Bühler Michael Grathwol Bernhard Ney Tobias Sommer Martin Wurditsch

Stand: 17. Dezember 2011

Tutor: Marius Greitschus

## Inhaltsverzeichnis

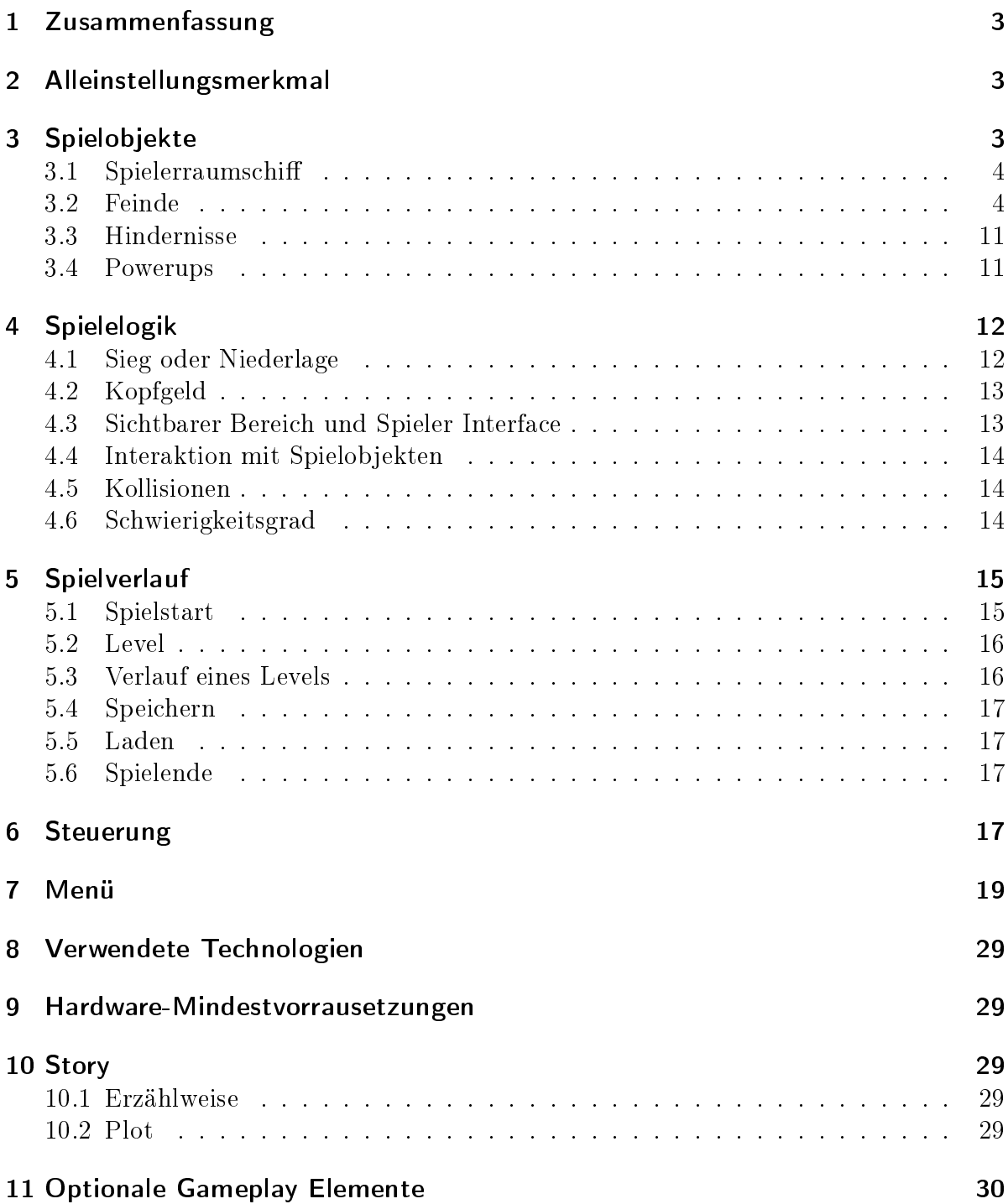

## 1 Zusammenfassung

Triton ist ein Space Shoot'em Up in 3D-Grafik im Stil von Chicken Invaders oder Space Invaders, bei dem die Bewegung der Spielobjekte auf zwei Raumdimensionen eingeschränkt ist. Der Spieler steuert ein mit Lasern bewaffnetes Raumschiff, die Triton, und muss sich gegen viele unterschiedliche Feinde zur Wehr setzen. Immer wieder kreuzen Asteroiden seine Bahn, denen er geschickt ausweichen muss. Ziel ist es, den Zielplaneten Ultimo unversehrt zu erreichen und dabei möglichst viele gegnerische Schiffe abzuschieÿen. Powerups, die der Spieler auf dem Weg dorthin aufsammeln kann, helfen ihm dabei, sich zu verteidigen und sich gegen seine Gegner zu behaupten. Jedem, der es schafft, bis nach Ultimo zu gelangen und viele Feinde zu besiegen, ist ein guter Platz in der Highscore sicher.

## 2 Alleinstellungsmerkmal

Was Triton zu einem besonderen Spiel in seinem Genre macht, ist die Vielfalt an Gegnertypen, die auf unterschiedliche Arten zu bezwingen sind, und das Waffensystem des Spielerraumschiffs. Das Raumschiff besitzt einen roten und einen blauen Laser, die durch Mischen zu einem neuen, lilafarbenen Laser vereinigt werden können. Die unterschiedlichen Farben stehen dabei für unterschiedliche Eigenschaften der jeweiligen Laser. Im Spielverlauf muss der Spieler nämlich verschiedene Gegner bekämpfen.

Abhängig vom Typ des Gegners werden unterschiedliche Laser benötigt. Welche Laser das sind, sieht der Spieler über das Zielerfassungssystem des Spielerraumschiffs. Dieses System markiert die Gegner in den Farben rot, blau und lila. Die Farbe des Gegners gibt an, welcher Laser ihm Schaden zufügen kann. Gegner können in mehreren Farben markiert sein. Dabei kann auch die Reihenfolge von Bedeutung sein. Ein Gegner kann zum Beispiel mit blau – blau – lila markiert sein. Um ihn zu vernichten, muss ihn der Spieler zunächst mit zwei blauen und dann mit einem lila Schuss treffen. Darüber hinaus gibt es Gegner, die in gewissen Abständen die Farbe wechseln, oder Gegner, die bei Treffern mit der falschen Farbe stärker werden. Was dies genau bedeutet, wird im Abschnitt 3.2 beschrieben.

## 3 Spielobjekte

Es gibt vier verschiedene Arten von Spielobjekten: zum einen das Spielerraumschiff. feindliche Schiffe, Hindernisse und Powerups.

#### 3.1 Spielerraumschi

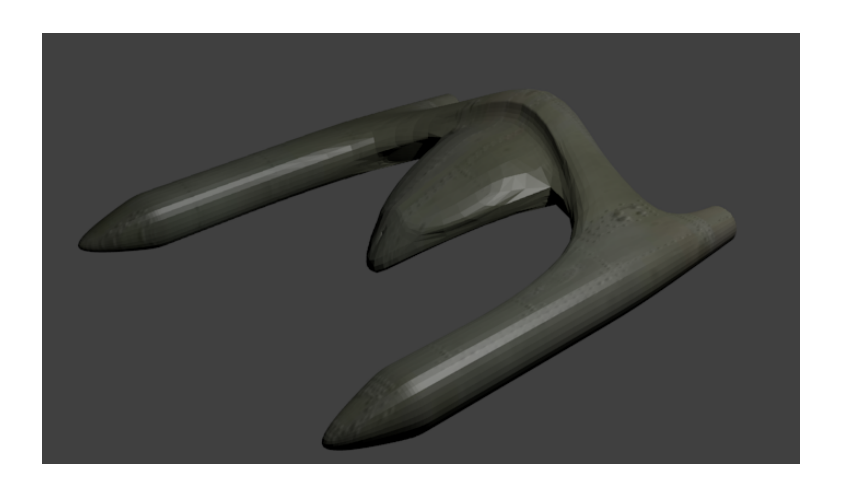

Abbildung 1: Das Spielerraumschi

Abbildung 1 zeigt, wie das Spielerraumschiff in Triton aussieht. Nun werden die Attribute des Spielerraumschiffs erklärt, die in der folgenden Tabelle vermerkt sind. Schild-Trefferpunkte sind die Anzahl an Schadenspunkten, die das Spielerraumschiff verkraftet, bevor es zerstört wird. Das Spielerraumschiff besitzt drei verschiedene Laser in den Farben rot, blau und lila. Die Laserschüsse zielen senkrecht nach oben. Abhängig vom Gegnertyp wird eine andere Laserfarbe benötigt, um dem jeweiligen Gegner zu schaden.

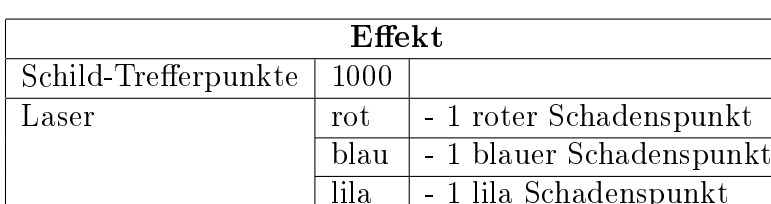

#### Attribute des Spielerraumschiffs

#### 3.2 Feinde

Das Waffensystem des Spielerraumschiffs markiert verschiedene Gegner in Kombinationen der drei Farben rot, blau und lila. Über die Farbkombinationen werden die Gegnertypen klassifizert. Die Trefferpunkte geben an, wie viele Treffer in welcher Farbe zur Zerstörung des jeweiligen Feindes nötig sind. Ein Beispiel: Ein Feind mit genau einem blauen Trefferpunkt wird zerstört, sobald er mit einem blauen Lasersschuss getroffen wird. Ein Gegner kann verschiedenfarbige Trefferpunkte haben. Dabei gibt es Gegner mit einer festgelegten Farb-Reihenfolge, zum Beispiel der Predator, und solche, bei denen die Farb-Reihenfolge nicht festgelegt ist, zum Beispiel der Prime Raptor. Ein

Sonderfall ist noch der Gegnertyp Morph. Bei diesem wechselt die Farbe des Trefferpunktes periodisch. Es gibt auch Gegner mit Sondereffekten bei falschfarbigen Treffern, zum Beispiel der Assault Raptor. Wird der Assault Raptor mit einer Laserfarbe getroffen, von der er keine Trefferpunkte besitzt, dann wird seine Fluggeschwindigkeit schneller. Jeder Gegner schieÿt in bestimmten zeitlichen Abständen. Dabei gibt es verschiedene Schussmuster, einige Gegner schieÿen senkrecht nach unten mit einem oder zwei Projektilen, andere Gegner schießen zwei Projektile diagonal nach unten (nach unten-außen). Manche Gegner werden nach ihrer Zerstörung zu einem Wrack und sind dann bloße Hindernisse, näheres dazu im Abschnitt Hindernisse. Darüber hinaus unterscheiden sich Gegner durch ihre Bewegungsmuster, die in Abbildung 4 unter den in den Tabellen entsprechenden Nummern angedeutet sind.

Die verschiedenen Gegnertypen und ihre Attribute können den nachfolgenden Tabellen entnommen werden. Hierbei ist der Schaden angegeben, den ein gegnerischer Schuss anrichtet, wenn man in der Schwierigkeitsstufe Leicht spielt. In der Schwierigkeitsstufe Schwer richtet jeder Schuss 100 Trefferpunkte zusätzlichen Schaden an.

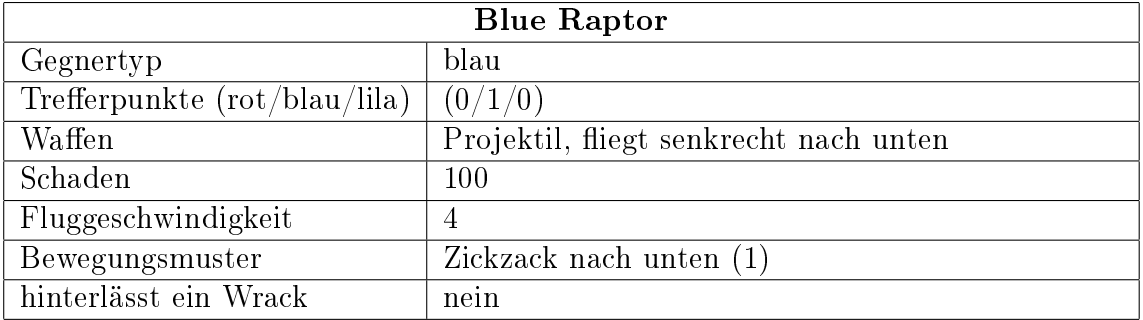

#### Attribute der Feinde

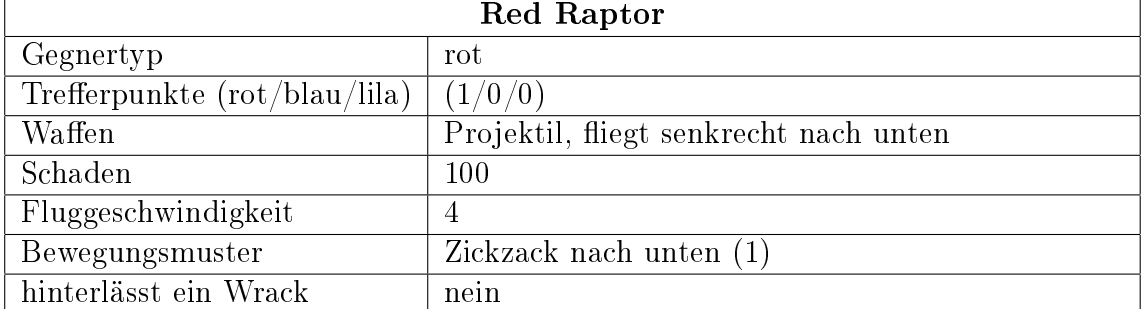

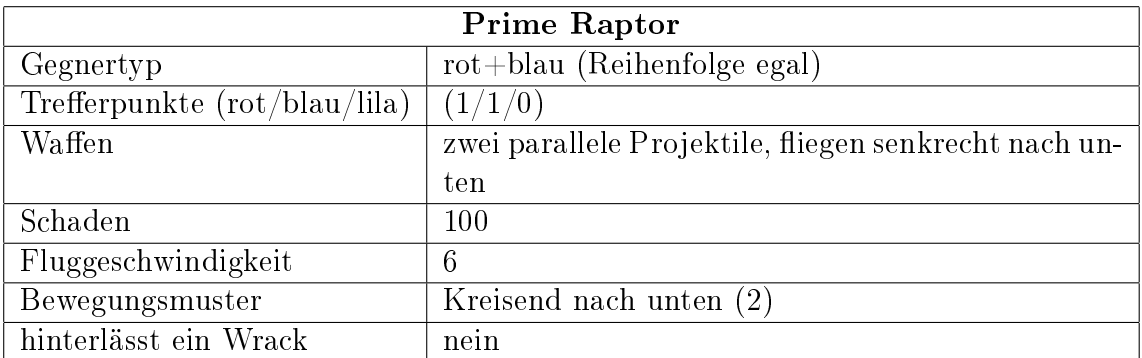

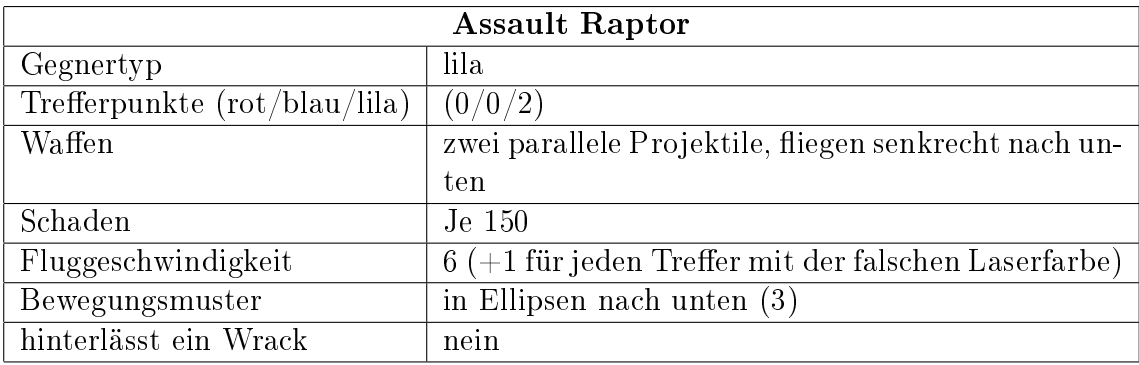

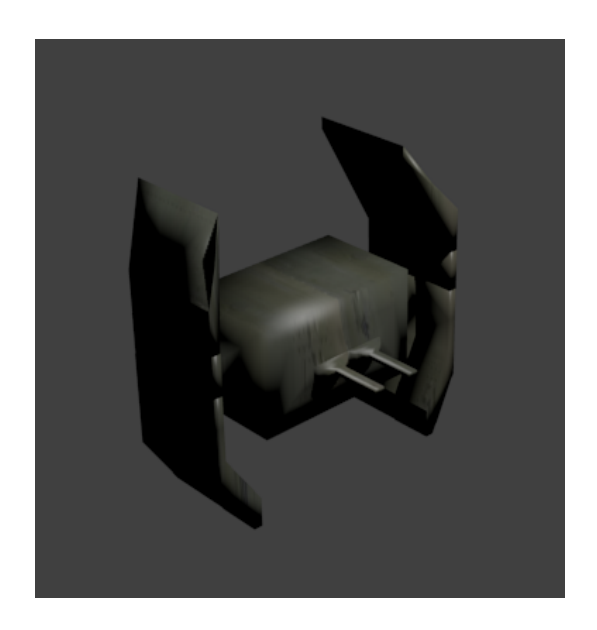

Abbildung 2: Raptor

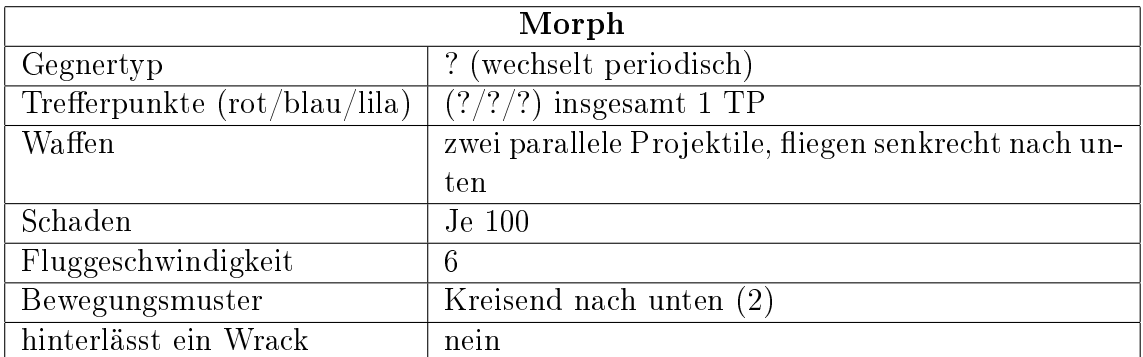

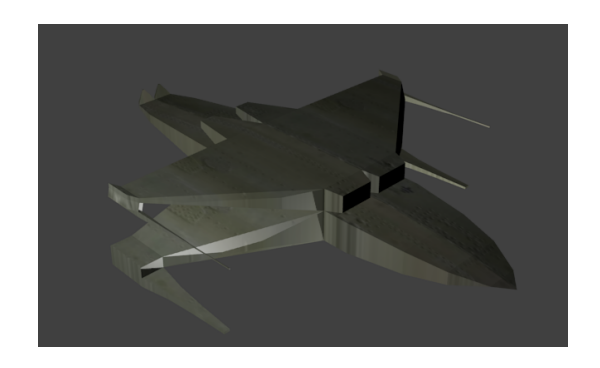

## Abbildung 3: Morph

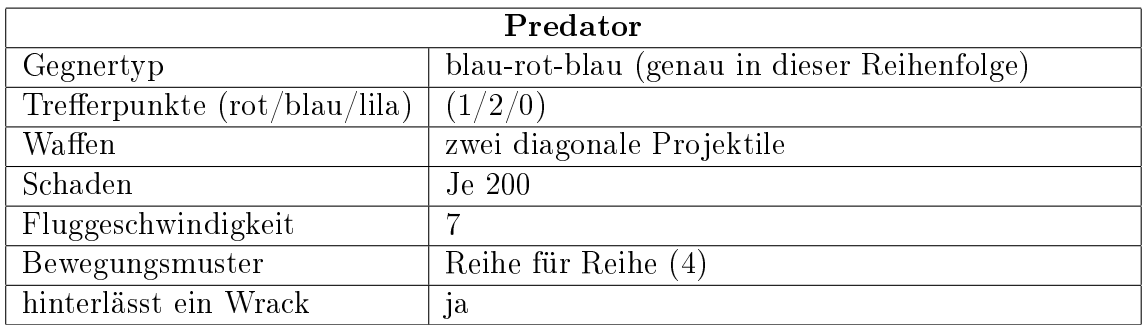

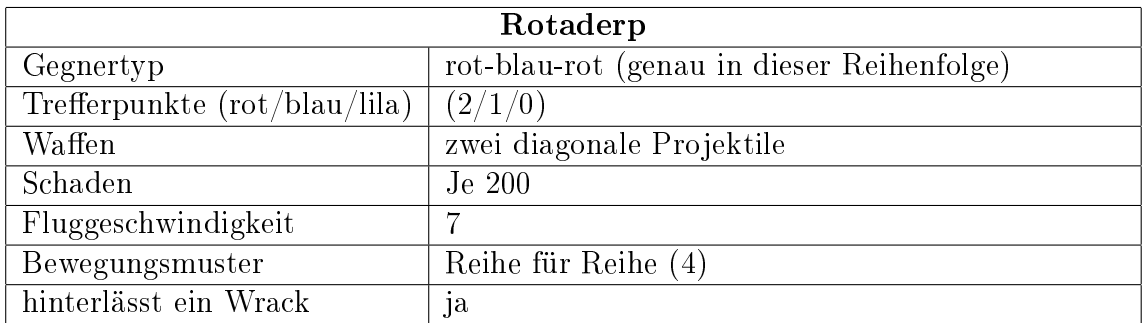

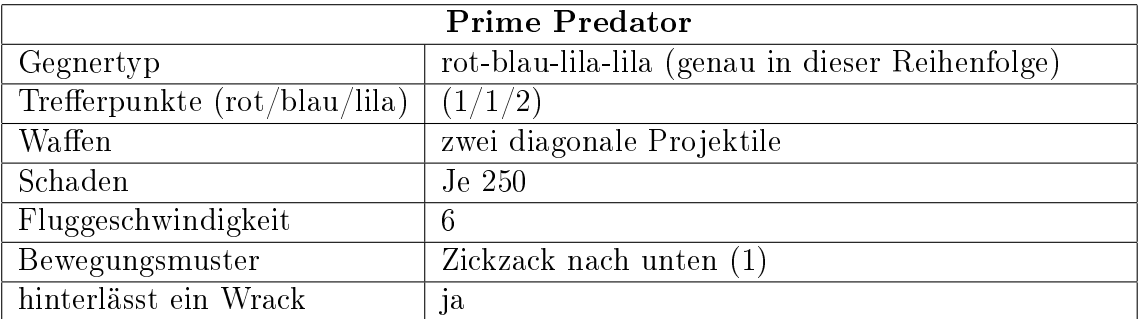

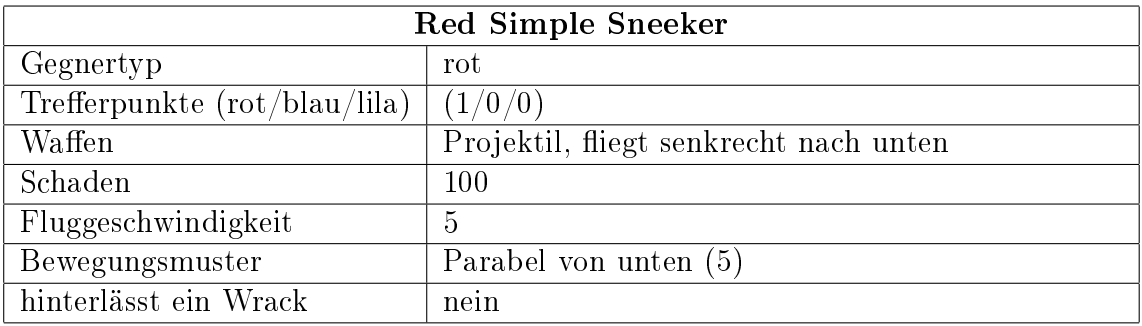

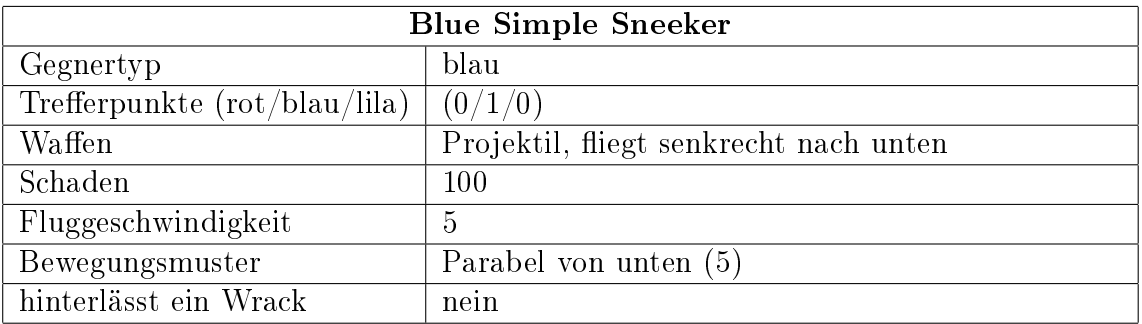

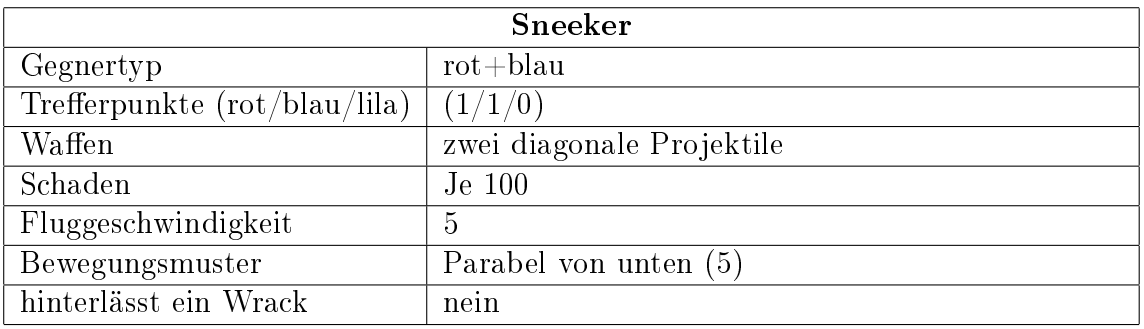

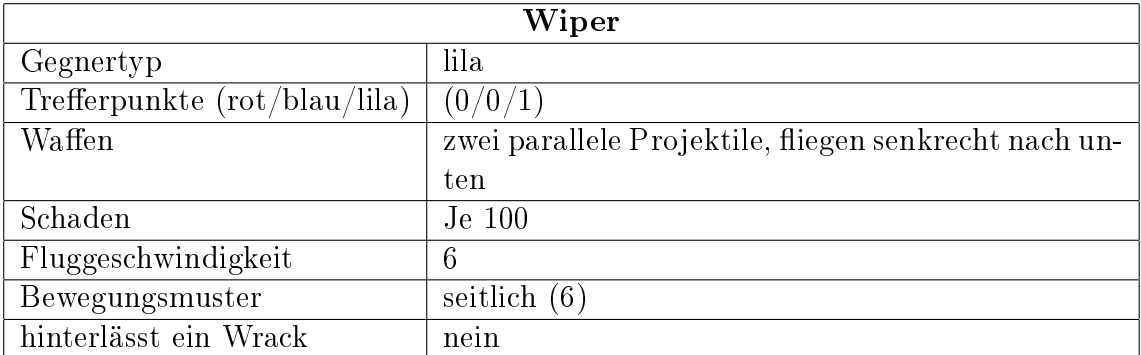

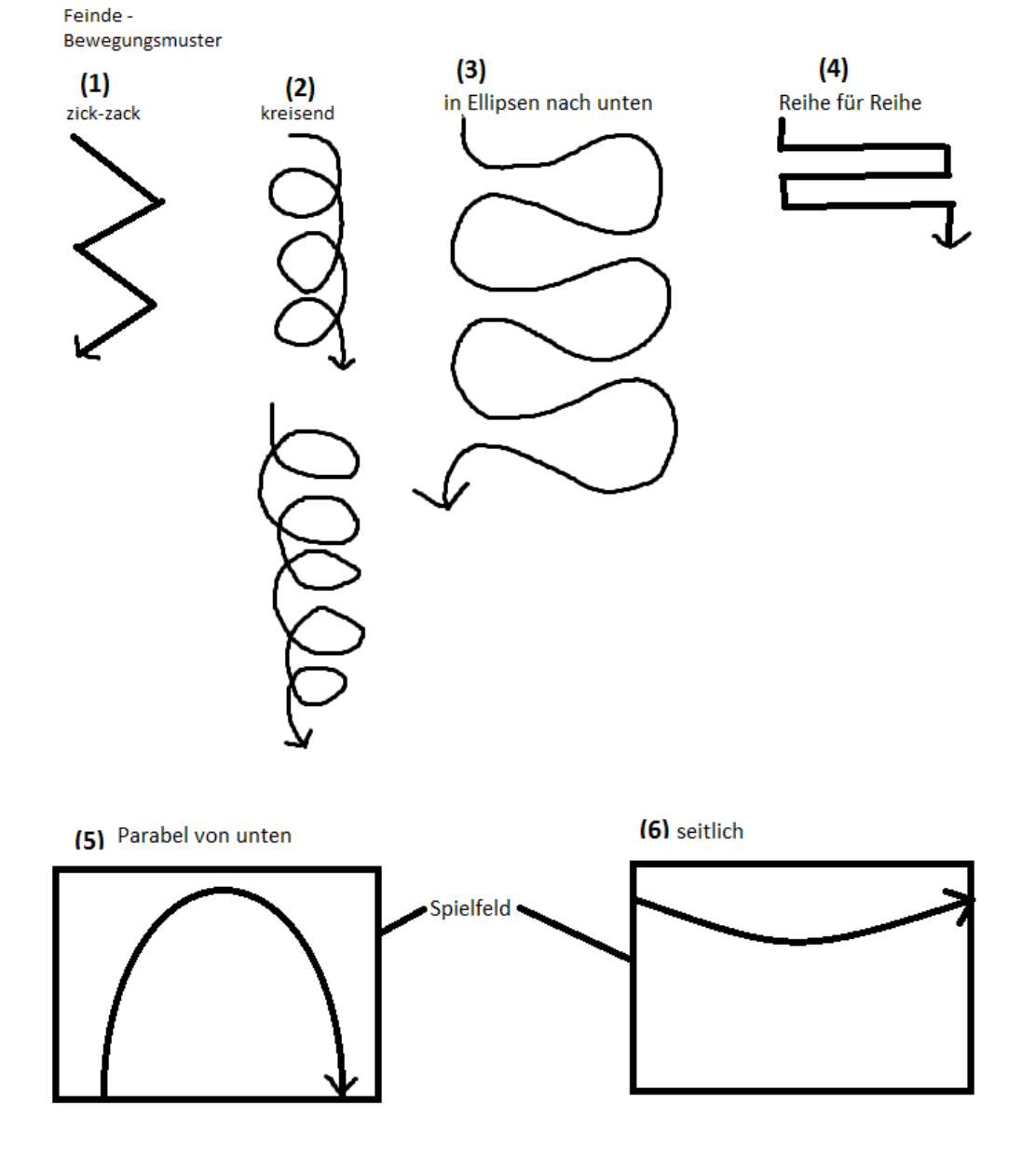

Abbildung 4: Bewegungsmuster der Feinde

#### 3.3 Hindernisse

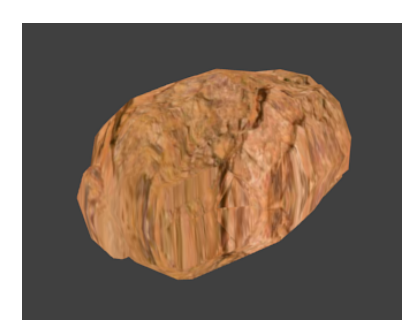

Abbildung 5: Asteroid

Hindernisse sind nicht schieÿende Objekte ohne eigenen Antrieb, welche sich auf einer Geraden durch den den sichtbaren Bereich bewegen. In Abbildung 5 sieht man einen Asteroid als Beispiel für ein Hindernis. Asteroiden erscheinen am Spielfeldrand und bewegen sich mit verschiedenen Geschwindigkeiten. Manche Gegner werden von den Lasern des Spielerraumschiffs nicht vollständig pulverisiert, diese feindlichen Schiffe werden dann nach ihre Zerstörung zu einem Wrack. Welche Feinde sich so verhalten, kann in den Attribut-Tabellen im Abschnitt Feinde nachgesehen werden. Ein Wrack feuert keine Schüsse mehr ab und verhält sich wie ein Hinderniss. Hinterlässt nun ein feindliches Schiff nach seiner Zerstörung ein Wrack, wird das Wrack langsam auf einer Geraden weiteriegen. Diese Gerade verläuft dann entlang der letzten Bewegungsrichtung des feindlichen Schiffes kurz vor dessen Zerstörung. Die Hindernisse verlassen den sichtbaren Bereich durch den Rand.

#### 3.4 Powerups

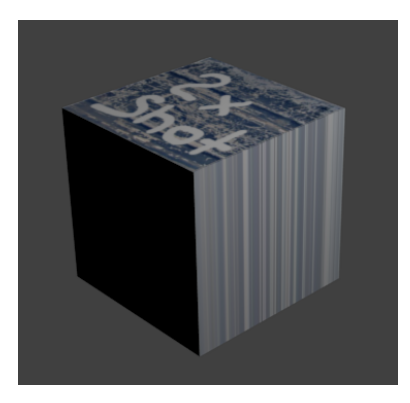

Abbildung 6: Ein Powerup

Abbildung 6 zeigt das Bild eines Powerups. Es folgt eine Übersicht über sämtliche Arten von Powerups. Deren Namen, Effekte und Wirkungsdauern sind in der folgenden Tabelle zusammengefasst.

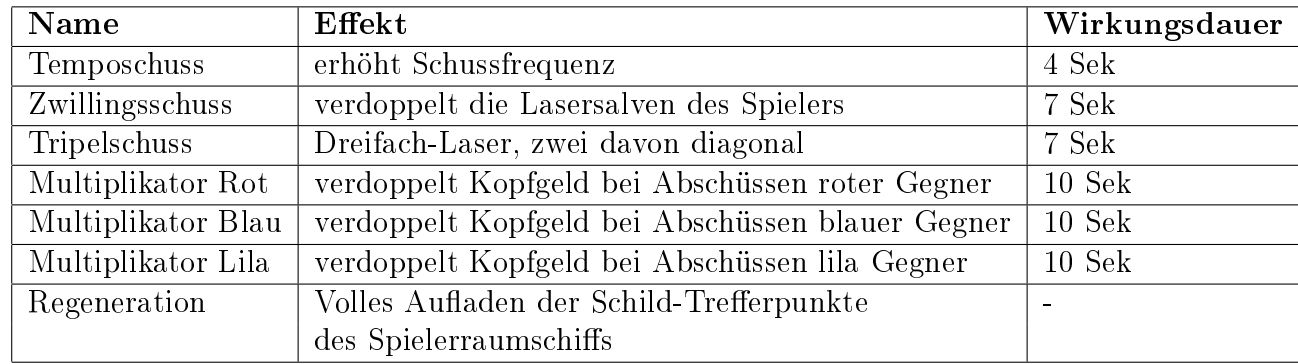

Alle Powerups können miteinander kombiniert werden, bis auf Zwillingsschuss und Tripelschuss, die als einzige Ausnahme nicht gleichzeitig aktiv sein können. Wird ein Powerup eingesammelt, dessen Effekt schon aktiv ist, wird die Wirkungsdauer des neu eingesammelten Powerups, der verbliebenen Wirkungsdauer des schon aktiven Effekts hinzuaddiert. Beim Temposchuss wird die Grundfrequenz der Lasersalven bei gedrückter Schusstaste erhöht. Von den beiden Schusspowerups, Zwillingsschuss und Tripelschuss kann nur genau eines aktiv sein, wobei dies immer das zuletzt aufgesammelte ist. Der Zwillingsschuss erzeugt pro Abschuss zwei nach oben, außen fliegende Laserschüsse. Beim Tripelschuss wird der reguläre senkrecht nach oben zielende Schuss durch zwei diagonale (nach oben-auÿen) ergänzt. Bei den Multiplikatoren wird das entsprechende Kopfgeld von roten/blauen/lila Treffern bei Abschüssen erhöht, bis die 10 Sekunden Wirkungszeit abgelaufen sind (Näheres zu Kopfgeld siehe 4.2). Nach dem Aufsammeln eines Regeneration-Powerups hat das Spielerraumschiff sofort wieder volle 1000 Schild-Trefferpunkte.

## 4 Spielelogik

#### Vorbemerkung

Der Spielverlauf besteht aus mehreren Level, die linear angeordnet sind. Es wird also ein Level nach dem anderen gespielt. Dies wird ausführlicher im Abschnitt Spielverlauf erläutert.

#### 4.1 Sieg oder Niederlage

Um zu siegen muss der Spieler alle Level überleben, das heißt, dass seine Schild-Trefferpunkte im Spielverlauf durch den ihm zugefügten Schaden nie auf Null gefallen sind. Hat der

Spieler das geschafft, erreicht er den Zielplanet Ultimo und siegt. Sinken die Schild-Trefferpunkte des Spielers auf Null, bevor er das Ende des letzten Levels erreicht hat, endet das Spiel frühzeitig mit einer Niederlage für den Spieler.

#### 4.2 Kopfgeld

Um verschiedene Spielpartien (siehe Abschnitt 5) vergleichen zu können, gibt es in Triton das sogenannte Kopfgeld. Kopfgeld erhält der Spieler für jeden von ihm zerstörten Gegner abhängig vom Gegnertyp. Pro Trefferpunkt des zerstörten Gegners verdient man grundsätzlich 100\$. Am Ende des Spiels wird der Kopfgeldstand in der Kopfgeldliste unter dem vom Spieler gewählten Namen gespeichert. Die Kopfgeldliste wird genauer in Abschnitt 7 Menü erklärt. Das Kopfgeld ist vergleichbar mit dem Highscore in anderen Spielen.

# Schildbalken Kopfgeldanzeige 1200\$ Bewegung des Bildschirmhintergrunds **Sichtbarer Bereich**

#### 4.3 Sichtbarer Bereich und Spieler Interface

Abbildung 7: Spieler Interface

In Abbildung 7 sieht man, wie das Spielerraumschiff aus der Vogelperspektive mit einer fixierten Kamera gezeigt wird. Der Spieler kann sich im sichtbaren Bereich frei bewegen, stöÿt allerdings am Spielfeldrand an eine unsichtbare Wand. Dabei entsteht kein Schaden am Spielerraumschiff. Man erkennt außerdem in Abbildung 7 im Hintergrund den Sternenhimmel, der während eines Levels von oben nach unten über den

sichtbaren Bereich scrollt. Der Sternenhimmel ist lediglich ein graphischer Hintergrund und beeinflußt nicht das Spielgeschehen. Des Weiteren zeigt die Abbildung das Head-Up Display, welches sich aus Anzeigen für den Schildbalken des Spielerraumschiffs und für das gesammelte Kopfgeld zusammensetzt. Der Schildbalken, der die verbleibenden Schildtrefferpunkte des Spielerraumschiffs darstellt, befindet sich links oben im sichtbaren Bereich. Rechts oben ist die Anzeige für das bisher gesammelte Kopfgeld zu sehen. Hat der Spieler ein Powerup eingesammelt, wird, solange das Powerup wirkt, ein Symbol des jeweiligen Powerups am unteren Spielfeldrand erscheinen.

Die Spielobjekte bewegen sich in einer zweidimensionalen Ebene im sichtbaren Bereich. Feinde und Hindernisse erscheinen am Rand des sichtbaren Bereichs und verlassen ebendiesen wieder durch den Rand, falls sie nicht zuvor vernichtet wurden.

#### 4.4 Interaktion mit Spielobjekten

Hindernisse, also Asteroiden und Wracks, können nicht durch Laserschüsse zerstört werden. Powerups werden ausschließlich von bestimmten Feinden hinterlassen, sobald diese zerstört werden. Die Powerups bewegen sich danach mit dem Hintergrundbildschirm gerade nach unten. Um einen Powerup-Effekt zu aktivieren, muss das Powerup durch Hineinfliegen aufgesammelt werden. Sofort nach dem Einsammeln beginnt die Wirkung.

#### 4.5 Kollisionen

Im Falle einer Kollision zwischen Spieler und Gegner wird der Gegner zerstört, dem Spieler werden Schild-Trefferpunkte abgezogen und Kopfgeld für die Vernichtung des Gegners gutgeschrieben. Kollidieren zwei Gegner, explodieren beide, ohne dass der Spieler dafür Kopfgeld erhält. Die Schüsse der Gegner schaden nur dem Spieler, nicht aber einem anderen feindlichen Schiff oder sich selbst.

Trifft das Spielerraumschiff auf ein Powerup, so verschwindet das Powerup und das Raumschiff profitiert von den im Abschnitt 3.4 Powerups vorgestellten Effekten. Die Kollision mit einem Asteroiden oder Wrack zerstört jedes andere Spielobjekt sofort, bis auf den Spieler. Ihm wird ein festgelegter Schaden zugefügt, der ihn nicht unbedingt sofort zerstört. Zum Schaden an den Schilden des Spielerraumschis bei Kollisionen siehe folgende Tabelle.

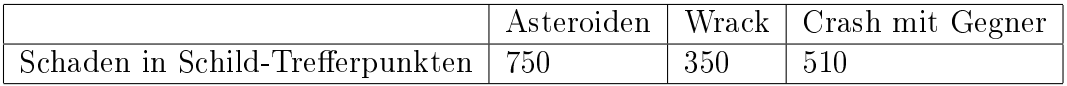

#### 4.6 Schwierigkeitsgrad

Es gibt zwei Schwierigkeitsgrade: Leicht und Schwer. Sie unterscheiden sich durch den Schaden, den feindliche Schüsse dem Spielerraumschiff zufügen. Im Schwierigkeitsgrad Schwer machen feindliche Schüsse mehr Schaden an den Schilden des Spielerraumschiffs als im Schwierigkeitsgrad Leicht. Der jeweilige Schaden ist im Abschnitt 3.2 angegeben.

## 5 Spielverlauf

Eine Spielpartie ist ein kompletter Durchlauf des Spiels vom Zeitpunkt des Spielstarts bis zum Spielende. In diesem Abschnitt wird der Verlauf einer solchen Spielpartie beschrieben.

## 5.1 Spielstart

Das Spiel beginnt mit dem Prolog, welcher den Spieler in die Story des Spiels einführt, siehe Kapitel 10. Er ist ähnlich wie in Abbildung 8 gestaltet. Nach dem Ende des Prologs beginnt das erste Level. Der Prolog kann übersprungen werden.

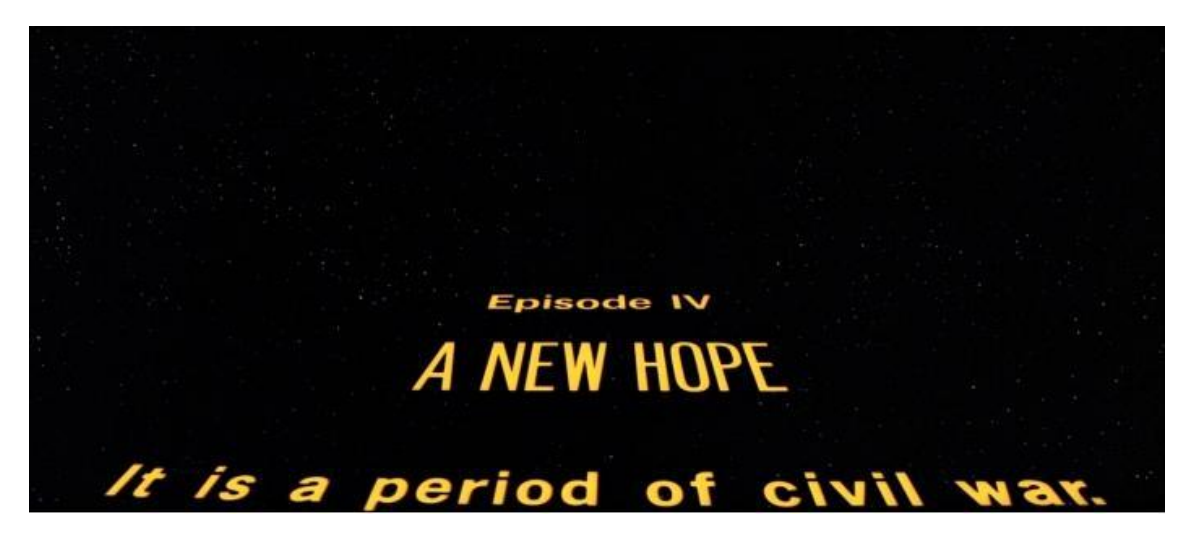

Abbildung 8: Prolog Textband

#### 5.2 Level

In Abbildung 9 sieht man, dass das Spiel aus mehreren linear angeordneten Leveln besteht, die mit Warp-Sprung-Sequenzen in einander übergehen. Die verschiedenen Level unterscheiden sich in Anzahl, Stärke und Eigenschaften der Gegner. In späteren Leveln tauchen neue Gegnertypen auf, die stärker sind, das heißt ihre Waffen richten mehr Schaden an oder die Gegner haben mehr Trefferpunkte.

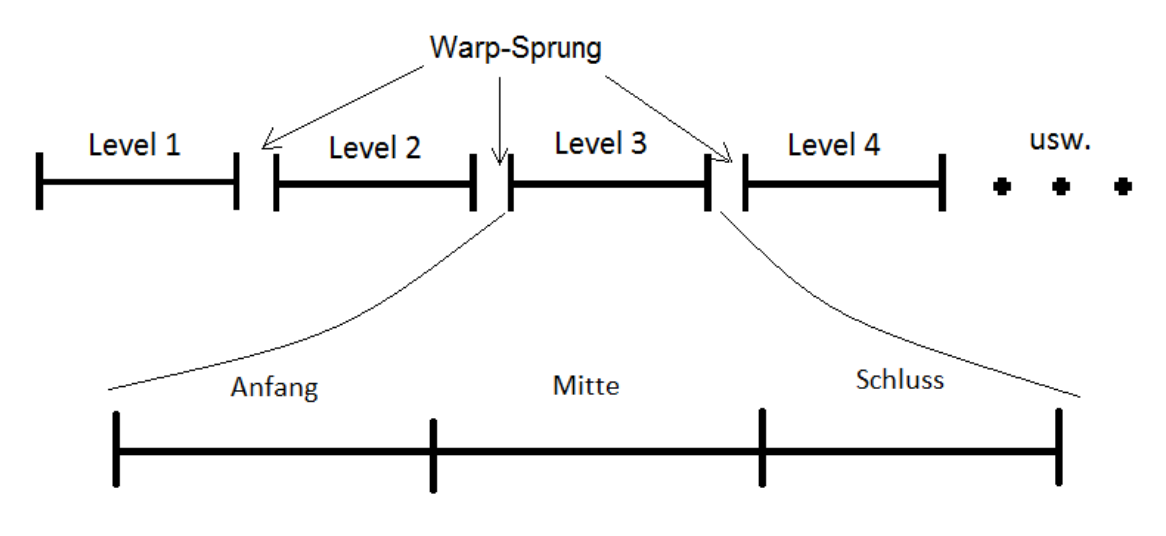

Abbildung 9: Level Aufteilung

#### 5.3 Verlauf eines Levels

In Abbildung 9 sieht man, wie der Verlauf eines Levels in drei Abschnitte Anfang, Mitte und Ende aufgeteilt wird. Für jeden Abschnitt ist eine Menge von Levelevents ähnlicher Schwierigkeit festgelegt, wobei ein Levelevent aus einer kleinen Gruppe von Feinden und/oder Asteroiden besteht. In einem Levelevent ist deterministisch festgelegt, wann, wo und welcher Feind bzw. Asteroid erscheint. Haben alle in einem Levelevent auftauchenden Feinde und Hindernisse den sichtbaren Bereich wieder verlassen, beginnt sofort das folgende Levelevent. Da die Levelevents nahtlos ineinander übergehen, läuft die Wirkungszeit eines Powerups einfach weiter. Einzige Ausnahme: Am Ende eines Levels, also am Ende des letzten Levelevents, endet die Wirkungszeit aller Powerups.

Die bei jedem Levelstart neu angelegte zufällige Reihenfolge der Levelevents bringt dem Spieler Abwechslung. Dadurch, dass sich die Reihenfolge der Levelevents nur innerhalb der drei Abschnitte ändert, hängt die Schwierigkeit eines Levels nicht von der jeweiligen Spielpartie ab. Die Vergleichbarkeit des Kopfgelds in unterschiedlichen Spielpartien bleibt also erhalten.

Trotz der Zufallskomponente in den einzelnen Abschnitten, findet eine Steigerung innerhalb des gesamten Levels statt. Im ersten Abschnitt werden neue Gegnertypen eingeführt. Der Mittelteil macht den gröÿten Teil des Levels aus. Hier tauchen die im ersten

Abschnitt eingeführten Gegner in gröÿerer Anzahl und in unterschiedlichen Formationen auf. Im letzten Abschnitt wird die Schwierigkeit noch einmal deutlich erhöht. Dies geschieht in erster Linie durch noch schwerer zu bekämpfende Formationen der bisherigen Gegner, eventuell auch durch spezielle Endgegner (siehe Abschnitt 11 Optionale Gameplay Elemente).

## 5.4 Speichern

Im Spiel gibt es genau einen Autosave-Spielstand, der beim ersten Spielstart angelegt wird. Am Levelbeginn und in regelmäßigen Abschnitten während des Levels wird der Autosave-Spielstand überschrieben. Darüber hinaus hat der Spieler in der Warp-Sprung-Sequenz zwischen zwei Leveln die Möglichkeit, das Speicher-Menü, welches in Kapitel 7 Menü genauer beschrieben wird, aufzurufen.

### 5.5 Laden

Im Laden-Menü kann der Spieler entweder den Autosave-Spielstand oder einen der durch den Spieler angelegten Spielstände laden. Siehe Laden-Menü in Kapitel 7.

## 5.6 Spielende

Nach dem letzten Level oder bei einer Niederlage endet die Spielpartie. Dann hat der Spieler die Möglichkeit, seinen Namen in die Kopfgeldliste einzutragen. Im Anschluss gelangt er zurück ins Hauptmenü.

## 6 Steuerung

Triton wird mit der Tastatur gespielt. Die Standardbelegung der konfigurierbaren Steuerung kann der folgenden Tabelle entnommen werden:

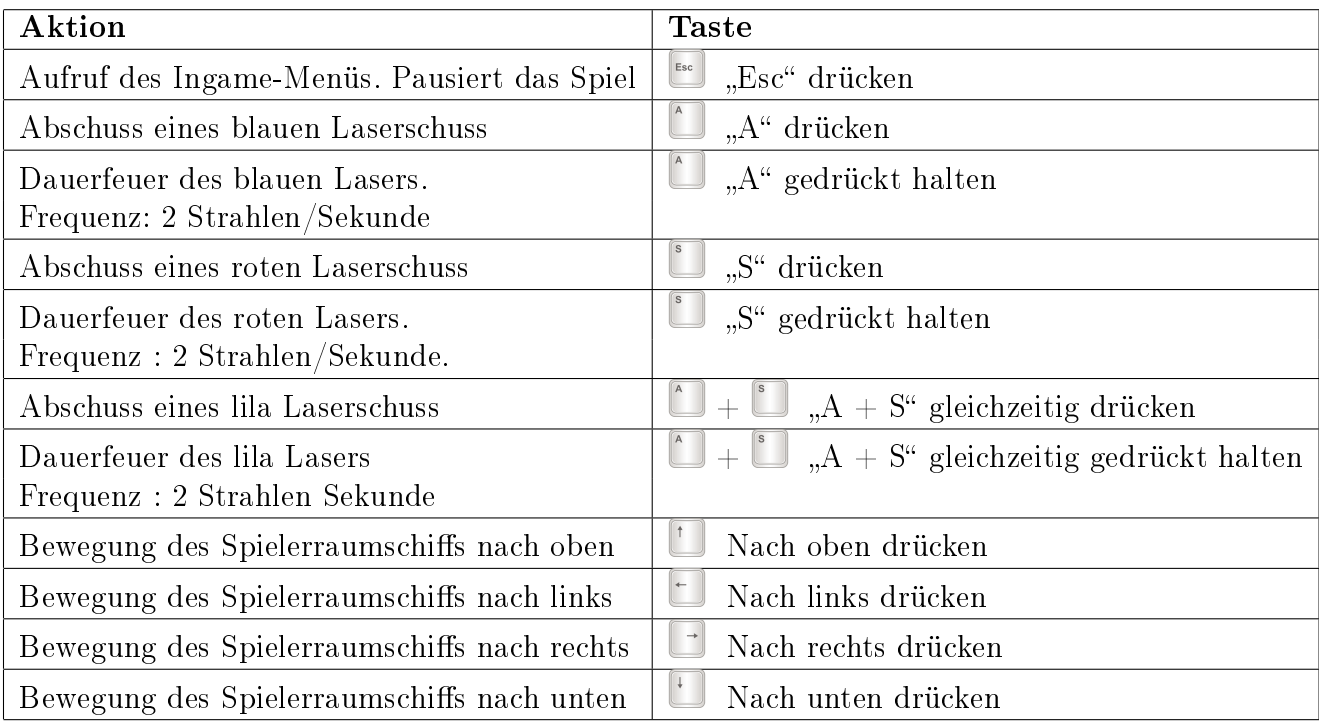

Beim Bewegungsbefehl des Spielers erfährt das Raumschiff eine beschleunigte Bewegung. Gibt der Spieler keinen Bewegungsbefehl bremst das Raumschiff rasch ab.

## 7 Menü

Einen Überblick über die im nachfolgenden erklärte Menüstruktur findet man in Abbildung 10.

#### Menü-Steuerung

In dem Menü kann man mit Hilfe der Pfeiltasten und alternativ dazu mit der Spielernavigation den Cursor bewegen und mit der Entertaste und alternativ mit den Schusstasten in das ausgewählte Menü gelangen. Mit der Esc-Taste gelangt man in das vorherige Menü.

#### Menü-Struktur

• Hauptmenü

Im Hauptmenü hat man folgende Auswahlmöglichkeiten ( siehe Abb. 11 ):

 $-$  Spiel starten

Ein neues Spiel wird gestartet (siehe 5.1).

Einstellungen

Öffnet das Einstellungsmenü, in dem man Einstellungen ändern kann (siehe Abb.12 ) :

∗ Auösung

Der Spieler kann zwischen verschiedenen Auösungen wählen. Zur Auswahl stehen 800x600, 1024x768 oder 1280x960.

∗ Audio

Öffnet das Audiomenü (siehe Abb. 13), in dem der Spieler die Lautstärken für die Hintergrundmusik und die Geräusche einstellen kann. Zusätzlich gibt es die Möglichkeit, mit der Einstellung Mute den Ton auszuschalten.

∗ Steuerung

Öffnet das Steuerungsmenü (siehe Abb. 14).

Im Steuerungsmenü kann der Spieler die Spielernavigation, die Schusstasten sowie die Pausetaste neu belegen.

∗ Schwierigkeit

Hier kann der Schwierigkeitsgrad des Spiels ausgewählt werden.

∗ Zurück

Man gelangt zum vorherigen Menü.

- Spiel laden

Hier hat der Spieler die Möglichkeit, einen gespeicherten Spielstand zu laden oder zu löschen (siehe Abb. 15 und Abbschitt 5.5).

- Kopfgeldliste

In diesem Menü werden die nach Kopfgeld sortierten Kopfgeldlisten für die

verschiedenen Schwierigkeitsstufen angezeigt. Neben dem Rang steht zuerst der eingegebene Name, als zweites das verdiente Kopfgeld und ob Ultimo erreicht wurde. Siehe auch Abbildung Abb. 16.

- Spiel beenden Beendet das Programm.
- InGame-Menü

Das InGame-Menü wird angezeigt, wenn während des Spiels die Esc-Taste gedrückt wird. Zusätzlich zu Esc kann man im Steuerungsmenü eine alternative Taste zum Menüaufruf wählen.

- Spiel fortsetzen Der Spieler gelangt zurück zum laufenden Spiel.

Neues Spiel starten

Nach einer Sicherheitsabfrage (Wirklich eine neue Partie starten?) kann der Spieler entweder ein neues Spiel starten (siehe 5.1) oder zurück ins InGame-Menü gelangen.

- Spiel laden siehe Hauptmenü -> Spiel laden.
- $-$  Einstellungen

Das InGame-Einstellungsmenü öffnet das Einstellungsmenü, in dem man Einstellungen im Spiel ändern kann.

- ∗ Audio siehe Hauptmenü -> Einstellungen -> Audio
- ∗ Steuerung siehe Hauptmenü -> Einstellungen -> Steuerung
- ∗ Zurück

Man gelangt zum vorherigen Menü.

Zum Hauptmenü

Der Spieler gelangt zum Hauptmenü, wobei der aktuelle Spielstand verworfen wird.

- Spiel beenden Beendet das Programm
- Speicher-Menü

Dieses Menü (siehe Abb. 17) kann vom Spieler am Ende eines Levels aufgerufen werden. Hier hat der Spieler die Möglichkeit, seien aktuellen Spielstand zu speichern oder zu löschen.

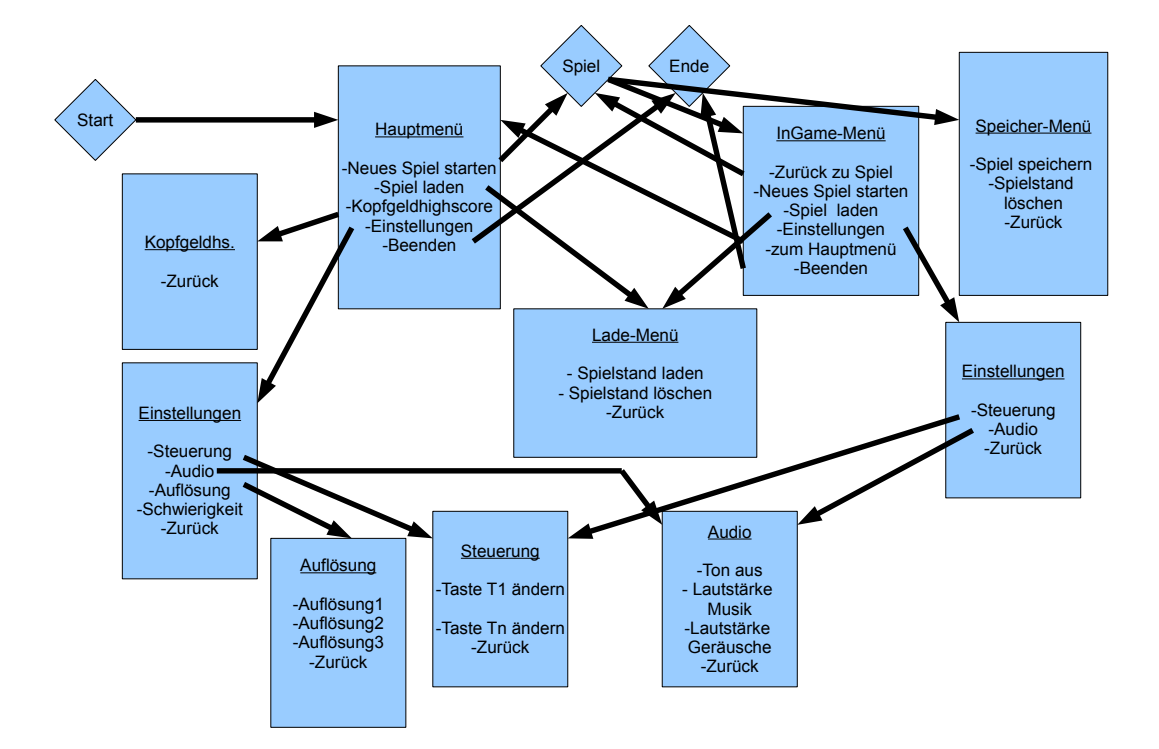

Abbildung 10: Menu

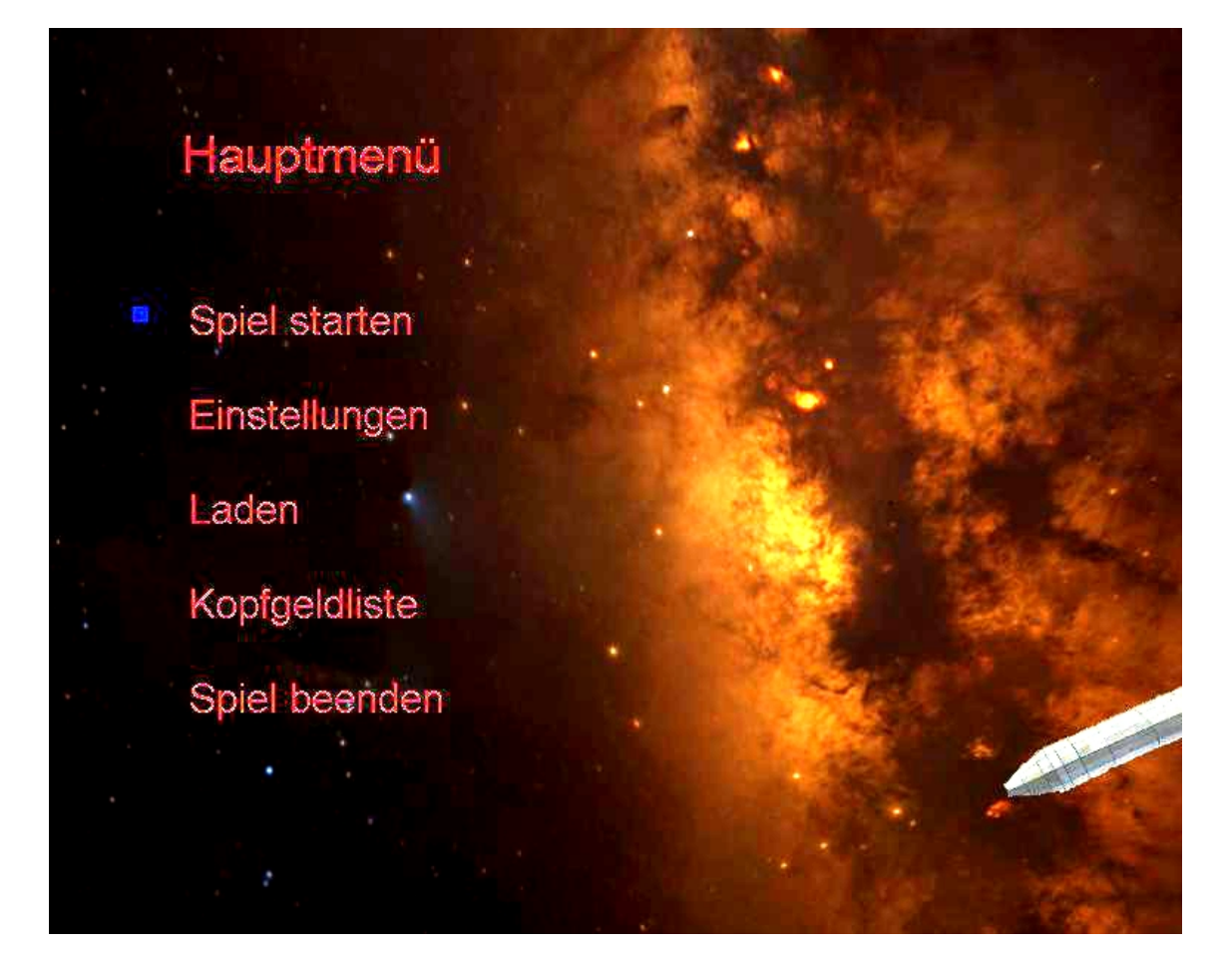

Abbildung 11: Hauptmenü

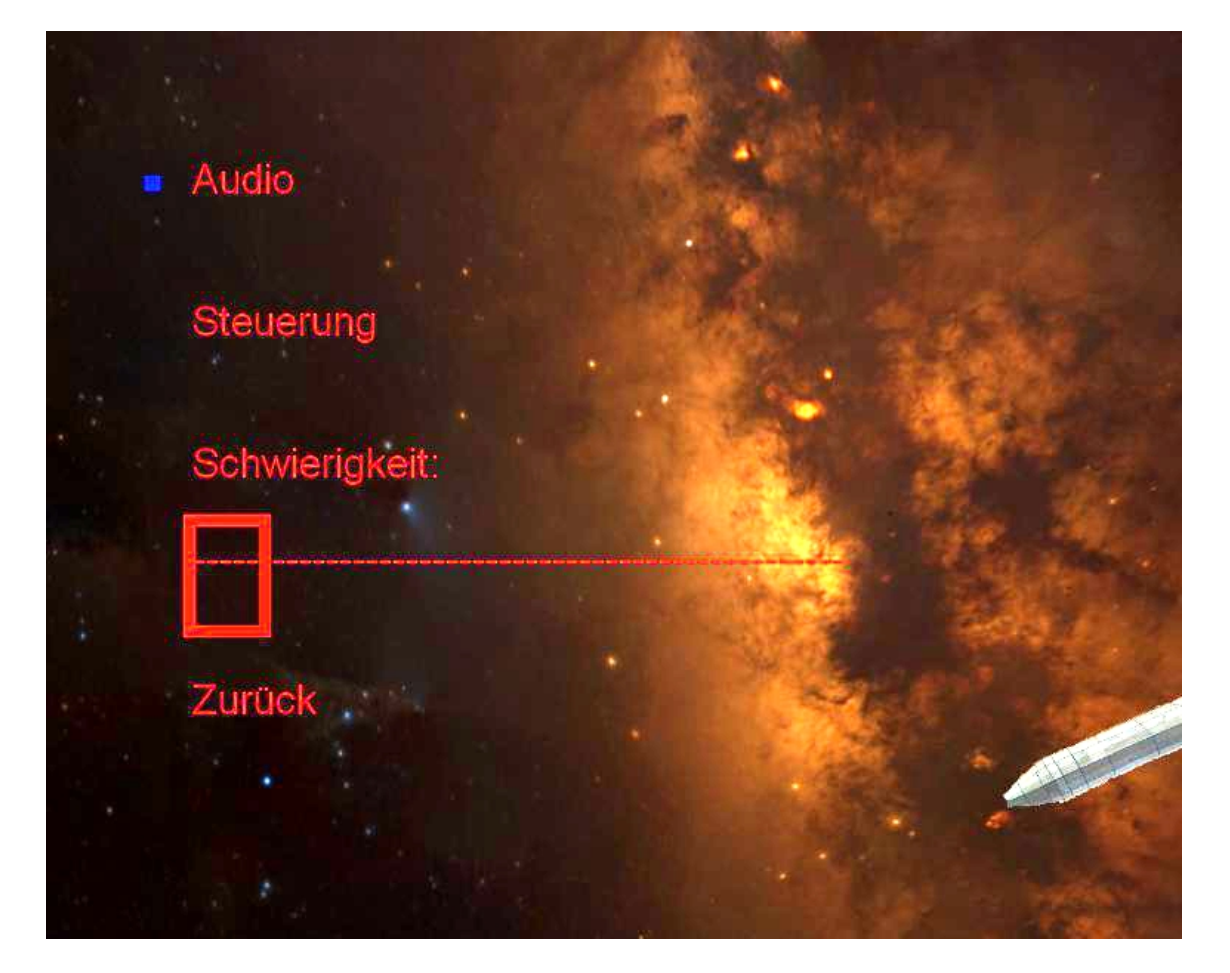

Abbildung 12: Einstellungen

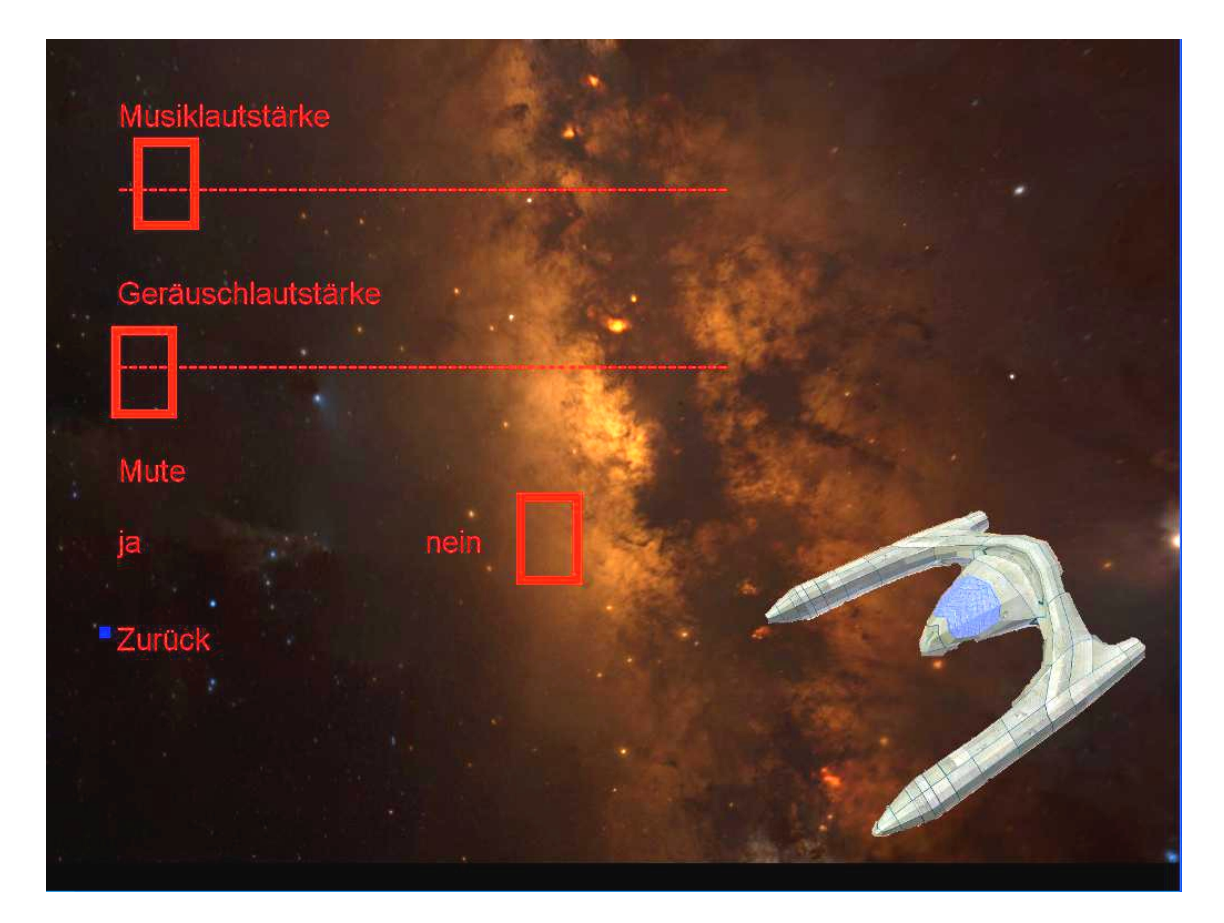

Abbildung 13: Audio

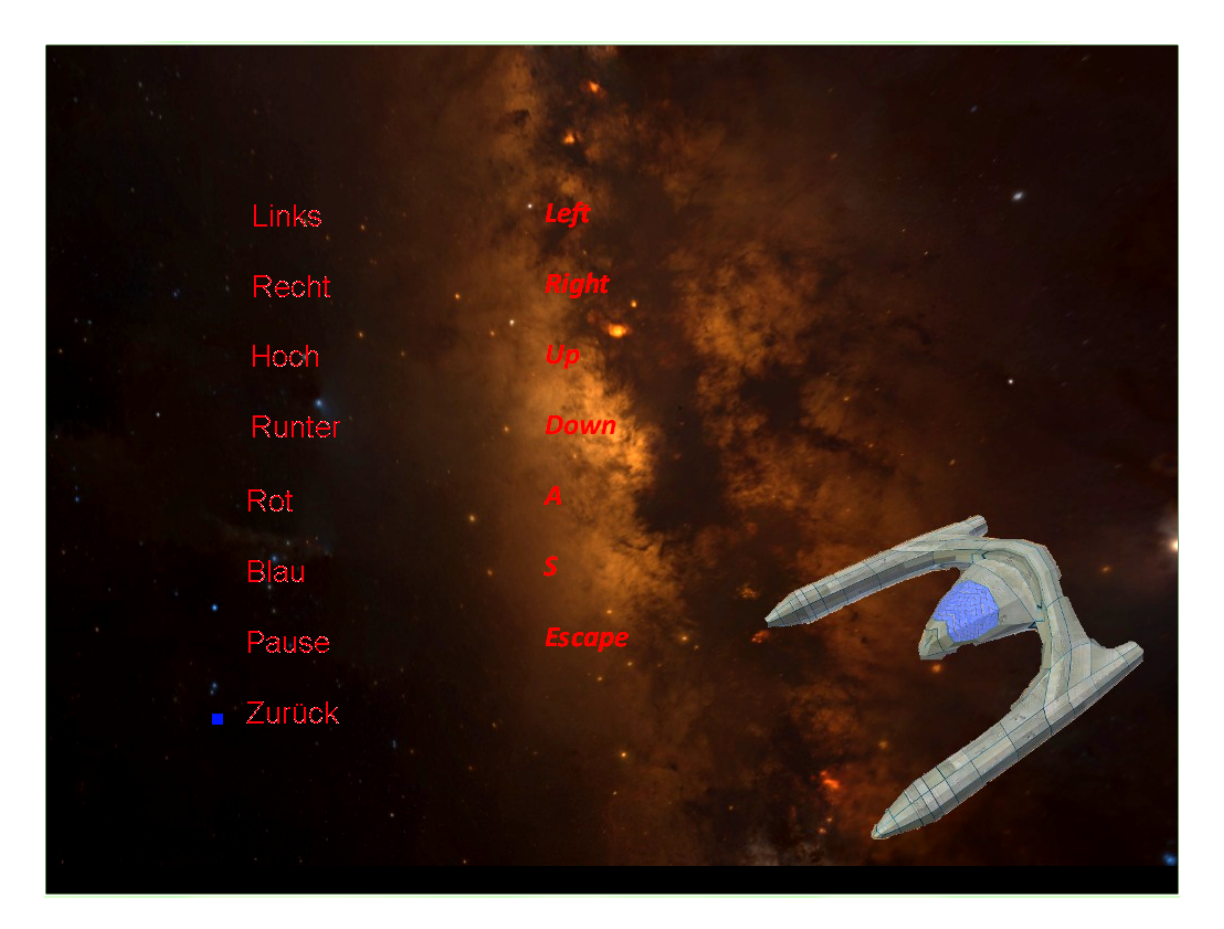

Abbildung 14: Steuerung

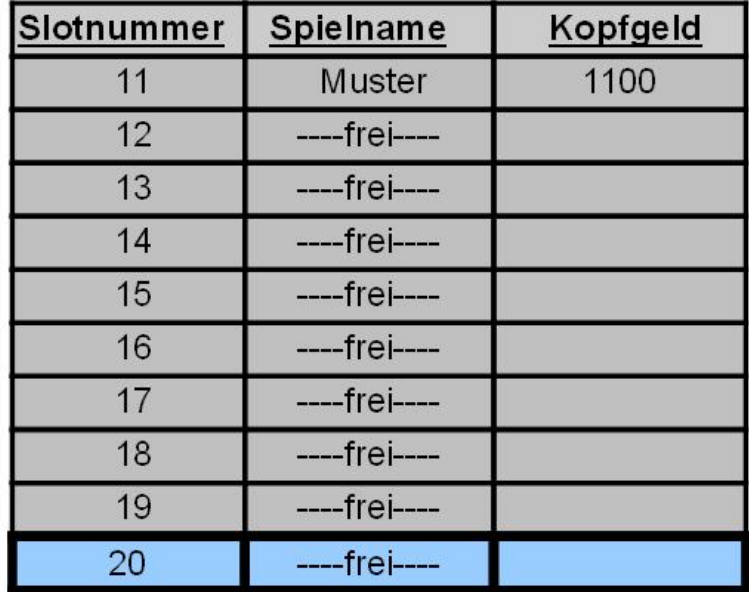

Zurück

Löschen

Laden

Abbildung 15: Spiel laden

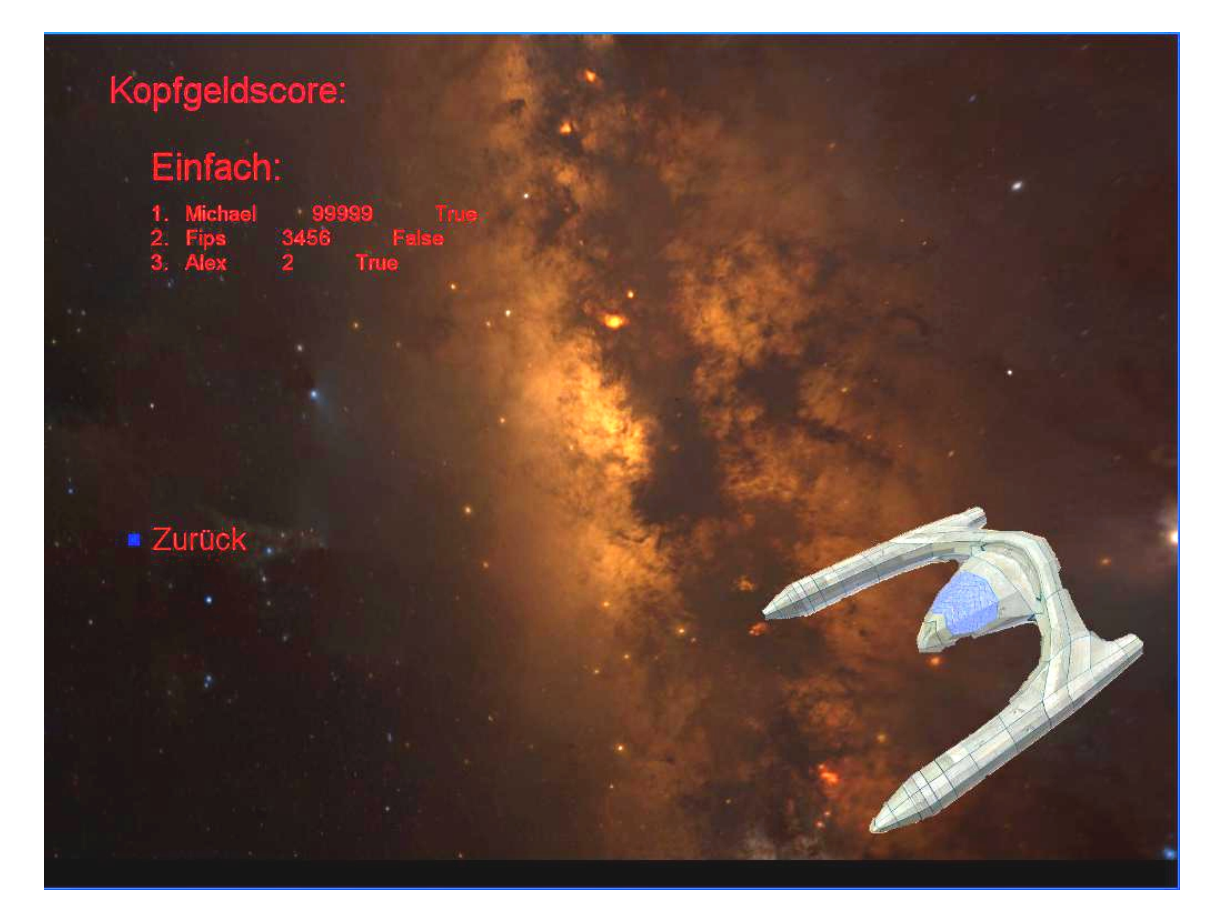

Abbildung 16: Kopfgeldliste

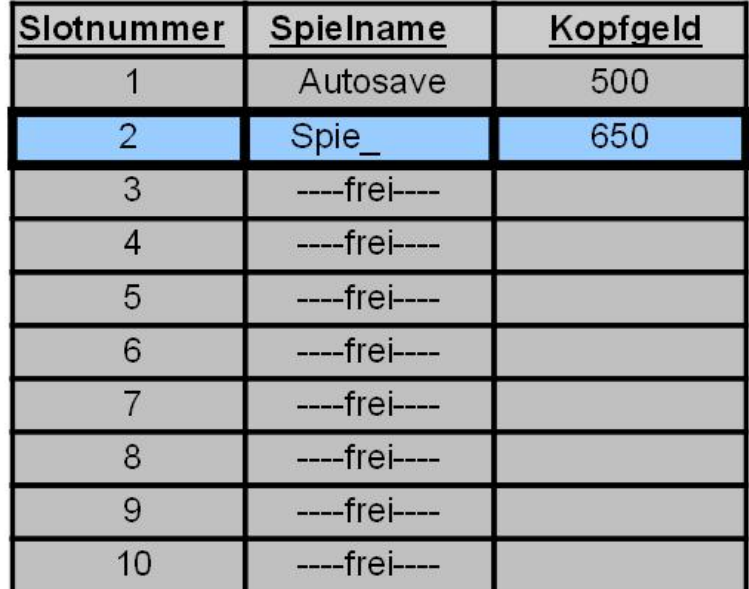

Zurück

Löschen

Speichern

Abbildung 17: Spiel speichern

## 8 Verwendete Technologien

- Microsoft Visual Studio 2010 Premium
- Microsoft XNA Game Studio 4.0
- Blender
- Microsoft Audiorecorder

## 9 Hardware-Mindestvorrausetzungen

- 2 GHz Prozessor
- 1 GB Arbeitsspeicher
- 1 GB freien Festplattenspeicher
- 800x600 Monitorauflösung
- ATI Radeon 9600 Grafikkarte oder Vergleichbares

## 10 Story

#### 10.1 Erzählweise

Der Prolog und Epilog von Triton wird als Text gezeigt und vertont, wobei im Prolog vor allem das steht, was im folgenden Punkt Plot erwähnt wird. Beim Erreichen von Ultimo wird im Epilog kurz das Happy-End ausgemalt.

#### 10.2 Plot

Auf Ihrem Heimatplaneten Terra Coloris ist eine Pandemie ausgebrochen, die den Planeten zu entvölkern droht. Die Vorräte am Gegenmittel Hyagenensis sind nahezu aufgebraucht. Einzig auf Planet Ultimo kann weiteres Hyagenensis erworben werden, denn nur in der dortigen Vegetation wächst die zur Herstellung nötige Pflanze.

Schon viele konventionelle Raumschie wurden losgeschickt, das Heilmittel zu beschaffen, doch keines von ihnen kehrte zurück. Wir müssen befürchten, dass es dabei einen Zusammenhang mit jüngsten Berichten des Interplanetarischen Rats gibt. Der Rat leitete Notsignale von Opfern massiver Überfälle der Vulgurer in unserer näheren Umgebung an uns weiter.

Die Vulgurer, ein Volk von Plünderern und Schlächtern, haben sich in den entlegenen Ecken unserer Galaxie schon einen furchteinöÿenden Namen gemacht. Bislang haben sich ihre Angriffe auf weit entfernte Regionen gerichtet, doch nun scheinen sie ein Auge auf unseren Teil der Galaxis geworfen zu haben. Die Zeiten in denen wir uns in Sicherheit fühlten, sind nun Vergangenheit. Die ganze verbleibende Hoffnung, sich gegen diesen unbekannten Feind zu verteidigen, wird auf einen neuen Prototypen von Raumschi gesetzt.

Dieser Prototyp, die Triton, ist mit einem neuen Zielerfassungssystem ausgestattet. Gegnerische Schiffe werden je nach Typ farblich markiert und die beiden adaptiven Laser-Geschütze entsprechend konguriert. Von der Software ausgemachte Schwächen in gegnerischen Schilden führen zu einer Rekonguration der Laser, derart, dass sie die feindlichen Schutzschilde pulverisieren.

Die Entwicklung des Waffensystems der Triton hat solche Unsummen verschlungen, dass uns jetzt die finanziellen Mittel fehlen in ausreichendem Maße Heilmittel zu erwerben. Unsere Chance liegt in der Reaktion des Interplanetarischen Rats auf die Berichte über die Überfälle der Vulgurer. Der Rat hat ein Kopfgeld auf die Zerstörung jedes vulgurischen Raumschiffs ausgesetzt, um die Überfälle der Vulgurer einzudämmen.

Sie, der beste Pilot von Terra Coloris, werden losgeschickt, um sich mit der Triton auf den Weg nach Ultimo zu machen. Ihre Aufgabe ist es dabei, Jagd auf Vulgurer zu machen und mit dem verdienten Kopfgeld endlich das ersehnte Gegenmittel zu beschaffen. Je mehr Kopfgeld von Ihnen auf Ihrer Mission erworben wird, desto mehr Hyagenensis kann auf Ultimo gekauft werden und umso mehr Ihrer Mitbürger auf Terra Coloris werden gerettet werden können.

Das Schicksal Terra Coloris liegt nun in Ihren Händen.

## 11 Optionale Gameplay Elemente

- Ein Feind mit einer Lenkschusswaffe, deren Projektil sich in regelmäßigen Abständen zum Spielerraumschiff hin ausrichtet, dabei aber immer tendenziell nach unten iegt. Das heiÿt, man hat eine Chance den Projektilen auszuweichen, wenn man in Bewegung bleibt. Diese Projektile können nicht abgeschossen werden.
- Eine Ultrawaffe für den Spieler mit begrenzter Munition pro Level
- Endgegner am Ende eines Levels
- Hindernisse mit Gravitationseffekt
- Gegner vermeiden Feind-Feind-Kollisionen
- Zusätzliche Bedienung der Menüs mit der Maus